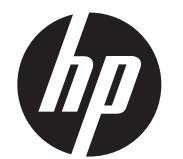

Anleitung zur Montage der Wandhalterung HP ap5000 All-In-One-POS-Kassensystem

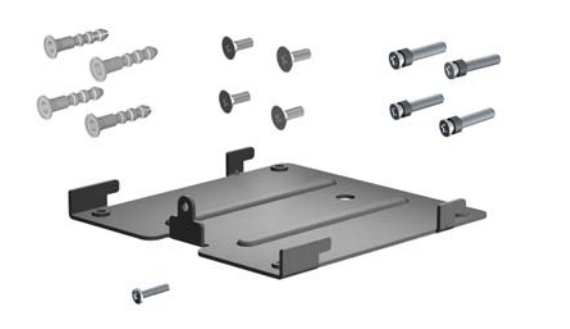

© Copyright 2010 Hewlett-Packard Development Company, L.P. Die in dieser Dokumentation enthaltenen Informationen können ohne vorherige Ankündigung geändert werden. Die für HP-Produkte und -Dienstleistungen geltenden einzigen Gewährleistungen sind in den ausdrücklichen<br>Gewährleistungshinweisen für die jeweiligen Produkte und Dienstleistungen<br>beschrieben. Keine der in dieser Dokumentation enthaltenen Angaben darf als zusätzliche Gewährleistung aufgefasst werden. HP haftet weder für technische oder inhaltliche Fehler noch für Auslassungen in dieser Dokumentation. Printed in

Erste Ausgabe: Mai 2010

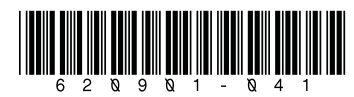

## Inhalt des Montagesatzes

- Wandmontagehalterung
- Vier passgenaue Schrauben (nur für die Montage an der optionalen HP Quick Release-Halterung)
- Vier Wandanker
- Vier Wandankerschrauben
- Eine Feststellschraube

## Vorbereitende Schritte

- 1. Fahren Sie das ap5000-Gerät herunter und schalten Sie es ab.
- 2. Ziehen Sie den Netzstecker aus der Steckdose.
- WARNUNG! Um das Risiko schwerwiegender Gesundheitsschäden zu vermeiden, stellen Sie sicher, dass der Netzstecker aus der Steckdose gezogen ist, bevor das Gerät demontiert wird. Bei Nichtbeachtung besteht die Gefahr eines Stromschlags.
- $\triangle$  ACHTUNG: Um das Risiko einer Beschädigung des Systems zu vermeiden, stellen Sie sicher, dass der Netzstecker aus der Steckdose gezogen ist, bevor das Gerät demontiert wird.
- 3. Trennen Sie alle Peripheriegerätekabel von der hinteren und seitlichen E/A-Leiste.
- 4. Entfernen Sie die untere E/A-Abdeckung, indem Sie die beiden Laschen auf der Oberseite der Abdeckung  $\bullet$  nach unten drücken und die Abdeckung mit einer Drehbewegung entfernen <sup>2</sup>. Ziehen Sie dann den Netzstecker aus der E/A-Leiste <sup>6</sup>.

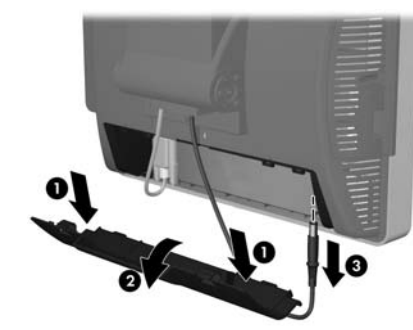

Bevor Sie die Vakuumfluoreszenzanzeige (VFD-Display) durch das LCD-Display ersetzen, sollten Sie über das Dienstprogramm "Computer-Setup" die Stromzufuhr zum seriellen Anschluss des VFD-Displays unterbrechen. Gehen Sie folgendermaßen vor:

- 1. Starten Sie den Computer neu und drücken Sie beim Starten sofort die Taste F10, bevor das Betriebssystem des Computers hochgefahren werden kann, um dás Computer-Setup zu öffnen.
- **2.** Wählen Sie im Menü "Computer-Setup" die Option **Advanced** (Erweitert), **Super IO Configuration** (E/A-Superkonfiguration), Serial Port 2 (Serieller Anschluss 2), Standard Mode/5v (Standardmodus/5V) und dann Standardmodus aus.
- 3. Gehen Sie im Computer-Setup zu dem Menü Beenden und wählen Sie Save Changes and Exit (Beenden und Änderungen speichern).

### Entfernen des Netzteils, des VFD-Displays und des Standfußes

Bevor Sie die Wandmontagehalterung anbringen, müssen Sie das Netzteil, die Vakuumfluoreszenzanzeige (VFD-Display) und den Standfuß vom Gerät entfernen.

> 10. Entfernen Sie die Kunststoffabdeckung der Scharnierhalterung, indem Sie beide Seiten der Abdeckung oben nach außen ziehen  $\bullet$  und dann die Abdeckung wieder zurück und von der Scharnierhalterung schieben <sup>2</sup>.

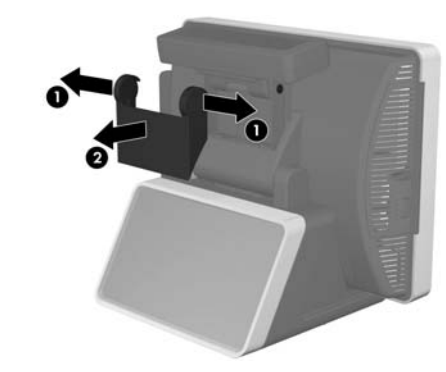

11. Entfernen Sie die zwei Schrauben unter dem VFD-Display <sup>1</sup> und ziehen Sie das VFD-Display vom System ab 2. Schieben Sie das Kabel des VFD-Displays durch die Öffnung in der Mitte des Berührungsbildschirmscharniers heraus <sup>6</sup>.

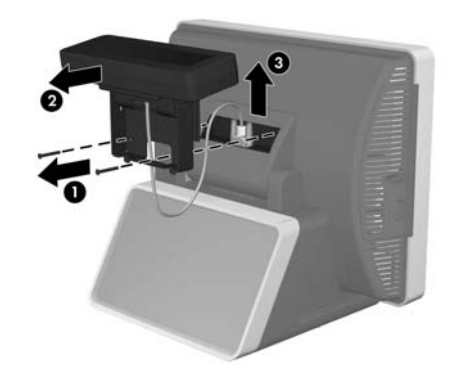

13. Während die Bildschirmseite des Geräts nach unten zeigt, kippen Sie den Standfuß ganz nach vorne •. Entfernen Sie die Feststellschraube, durch die die Scharnierhalterung befestigt ist <sup>2</sup>.

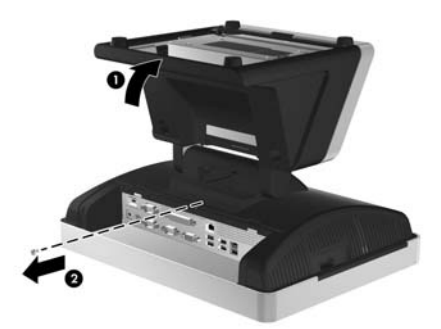

- $\triangle$  ACHTUNG: Überprüfen Sie unbedingt, ob die Montagelösung des Herstellers konform mit dem VESA-Standard ist und für das Gewicht des Berührungsbildschirms ausgelegt ist.
- 1. Bestimmen Sie eine geeignete Stelle an der Wand, an der das ap5000-Gerät montiert werden soll. Achten Sie darauf, dass das Netzteil ordnungsgemäß gestützt werden muss, wenn der Berührungsbildschirm an der Wand befestigt wird.
- $\triangle$  **ACHTUNG:** Das Netzkabel ist vom Gerät bis zum Netzteil 1,80 m lang. Wenn das Netzteil auf dem Fußboden platziert wird, befestigen Sie das Gerät maximal in einer Höhe von 1,80 m zum Fußboden. Lassen Sie das Netzteil nicht vom Gerät herunterhängen, wenn es an der Wand befestigt wird. Stellen Sie sicher, dass es ordnungsgemäß gestützt wird.
- 5. Kippen Sie den Berührungsbildschirm nach hinten in eine horizontale Position und legen Sie das Gerät mit der Bildschirmseite nach unten auf ein sauberes, trockenes Tuch oder ein Schutzpolster, um zu vermeiden, dass der Berührungsbildschirm zerkratzt wird.
- 6. Lösen Sie die Rändelschraube, durch die die Netzteilhalterung an der Unterseite des Geräts 1 befestigt ist, schieben Sie die Halterung dann zur Seite und nehmen Sie sie von dem Gerät ab 2.
- **HINWEIS:** Die Schraube der Netzteilhalterung ist eine unverlierbare Schraube und lässt sich nicht komplett von der Halterung entfernen, wenn Sie sie lösen.

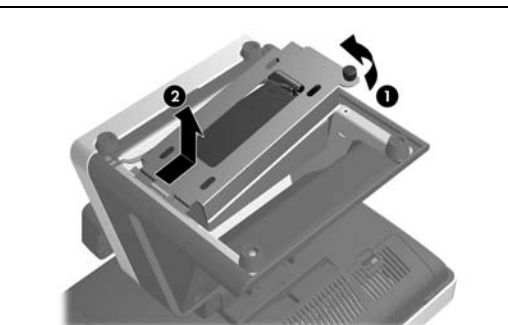

7. Nehmen Sie das Netzteil und die zugehörigen Kabel aus dem Standfuß des Geräts.

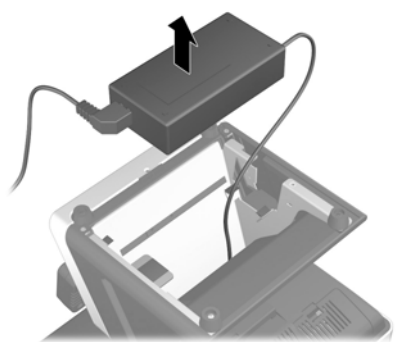

8. Stellen Sie das ap5000-Gerät wieder auf seinen Standfuß und kippen Sie den Berührungsbildschirm wieder ganz nach vorne. Als Nächstes wird die Vakuumfluoreszenzanzeige (VFD-Display) von der Rückseite des ap5000-Geräts demontiert.

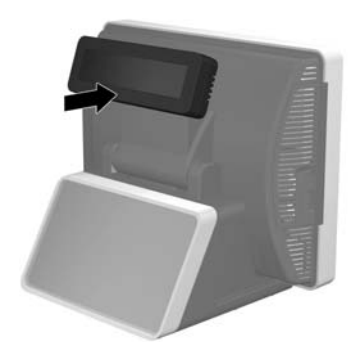

9. Trennen Sie das serielle Kabel des VFD-Displays von der hinteren E/A-Leiste.

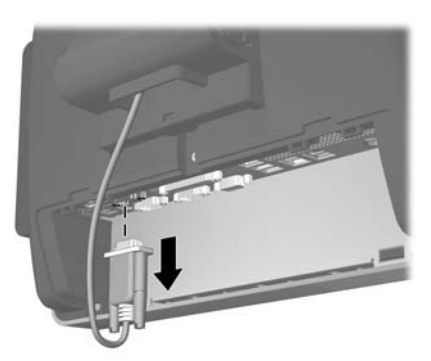

12. Legen Sie das Gerät wieder mit der Bildschirmseite nach unten auf ein sauberes, trockenes Tuch oder ein Schutzpolster und entfernen Sie die Schraube der Scharnierabdeckung.

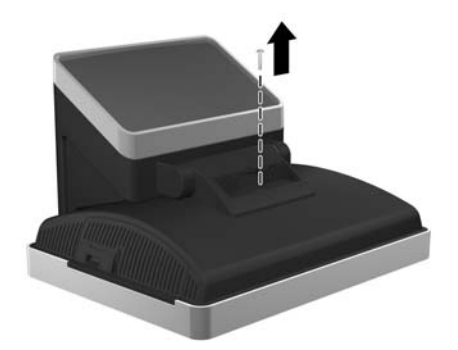

14. Schieben Sie den Standfuß ca. 8 mm (0,3 Zoll) zum unteren Ende des Berührungsbildschirms und nehmen Sie den Standfuß dann vom Berührungsbildschirm ab.

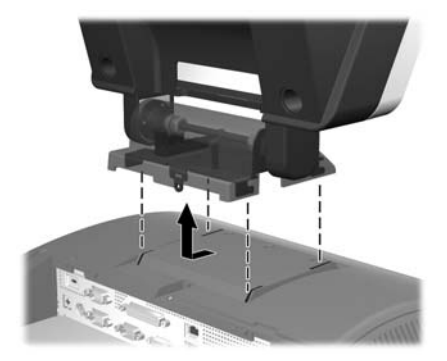

## Montage der Wandmontagehalterung

Die Wandmontagehalterung unterstützt das 100-mm-x-100-mm-Schraubbefestigungsmuster gemäß VESA-Industriestandard. Sie können die Halterung an der Wand, einem Schwenkarm oder einer anderen Montagevorrichtung befestigen.

- 2. Benutzen Sie die Wandmontagehalterung als Vorlage, um die Punkte der vier Wandmontageanker an der Wand zu markieren.
- 3. Bohren Sie die Löcher passend für die Wandmontageanker in die Wand.
- 4. Setzen Sie die in dem Montagesatz enthaltenen Wandmontageanker in die Wand ein und stellen Sie sicher, dass sie fest in den Löchern sitzen.
	-
- 5. Befestigen Sie die Halterung an der Wand, indem Sie die in dem Montagesatz enthaltenen Wandankerschrauben durch die Halterung stecken und in die Wandmontageanker drehen.
- $\triangle$  ACHTUNG: HP empfiehlt, dass Sie sich von einem qualifizierten Techniker, Architektur- oder Baufachmann beraten lassen, um die geeignete Art von Befestigungsschrauben zu bestimmen, die für Ihr Gerät erforderlich ist, und um sicherzustellen, dass die Montagelösung ordnungsgemäß angebracht wird, um das vorhandene Gewicht tragen zu können.

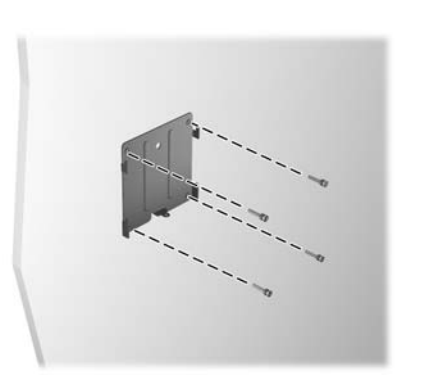

- 6. Bevor Sie den Berührungsbildschirm an der Wandmontagehalterung anbringen, schließen Sie das Netzkabel und alle Peripheriegeräte an der Rückseite der E/A-Leiste an.
- 7. Führen Sie die Haken an der Wandmontagehalterung in die Schlitze auf der Rückseite des Berührungsbildschirms ein und schieben Sie den Berührungsbildschirm nach unten auf die Halterung.

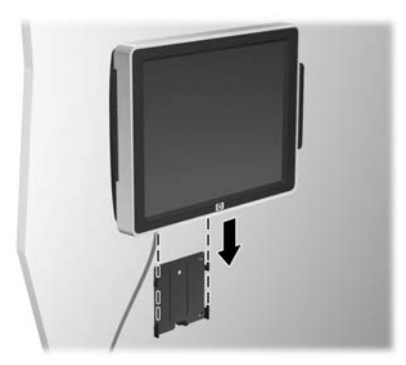

- 8. Montieren Sie die Feststellschraube an der Unterseite der Halterung, um den Berührungsbildschirm zu befestigen, damit er nicht nach oben und von der Halterung rutschen kann.
- HINWEIS: Der Wandmontagesatz enthält eine Feststellschraube, oder Sie können die Feststellschraube verwenden, die zuvor entfernt wurde.

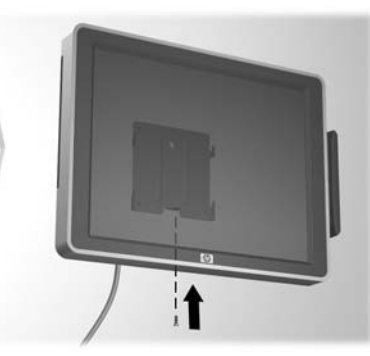

- 9. Stecken Sie den Netzstecker in die Steckdose und drücken Sie die Netztaste auf der E/A-Leiste.
- **EY HINWEIS:** Wenn das Gerät an der Halterung befestigt ist, kann es nicht geneigt, geschwenkt oder in der Höhe verstellt werden.
- $\triangle$  ACHTUNG: Stellen Sie sicher, dass das Netzteil ordnungsgemäß gestützt wird, wenn der Berührungsbildschirm an einer Wandhalterung oder einer anderen Montagevorrichtung befestigt wird.

### Montage der Wandmontagehalterung mit der optionalen HP Quick Release-Halterung

Sie können die optionale HP Quick Release-Halterung verwenden, wenn Sie den Berührungsbildschirm befestigen. Sie ermöglicht Ihnen, den Berührungsbildschirm schnell und sicher an einer Wandhalterung oder einer anderen Montagevorrichtung anzubringen. Sie können den Berührungsbildschirm außerdem schnell von der Wandhalterung oder Montagevorrichtung abnehmen.

- HINWEIS: Die HP Quick Release-Halterung ist nicht in diesem Montagesatz enthalten, aber sie kann von HP gekauft werden. Bestellen Sie die Teilenummer EM870AA.
- 1. Bestimmen Sie eine geeignete Stelle an der Wand, an der das ap5000-Gerät montiert werden soll. Achten Sie darauf, dass das Netzteil ordnungsgemäß gestützt werden muss, wenn der Berührungsbildschirm an der Wand befestigt wird.
- $\triangle$  ACHTUNG: Das Netzkabel ist vom Gerät bis zum Netzteil 1,80 m lang. Wenn das Netzteil auf dem Fußboden platziert wird, befestigen Sie das Gerät maximal in einer Höhe von 1,80 m zum Fußboden. Lassen Sie das Netzteil nicht vom Gerät herunterhängen, wenn es an der Wand befestigt wird. Stellen Sie sicher, dass es ordnungsgemäß gestützt wird.
- 2. Verwenden Sie die in diesem Montagesatz enthaltenen vier passgenauen Befestigungsschrauben, um die "Hufeisen"-Seite der HP Quick Release-Halterung an der Wandmontagehalterung zu befestigen.

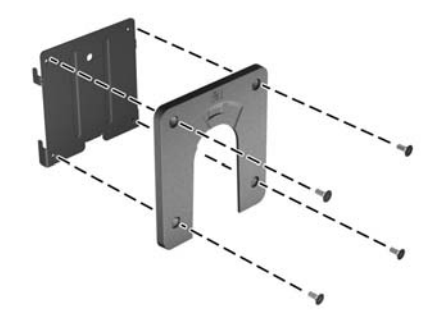

 $\triangle$  **ACHTUNG:** Stellen Sie sicher, dass das Netzteil ordnungsgemäß gestützt wird, wenn der Berührungsbildschirm an einer Wandhalterung oder einer anderen Montagevorrichtung befestigt wird.

- 3. Verwenden Sie die in dem Montagesatz der HP Quick Release-Halterung enthaltene Vorlage, um die Punkte der vier Wandmontageanker an der Wand zu markieren.
- 4. Bohren Sie die Löcher passend für die Wandmontageanker in die Wand.
- 5. Setzen Sie die in dem Montagesatz enthaltenen Wandmontageanker in die Wand ein und stellen Sie sicher, dass sie fest in den Löchern sitzen.

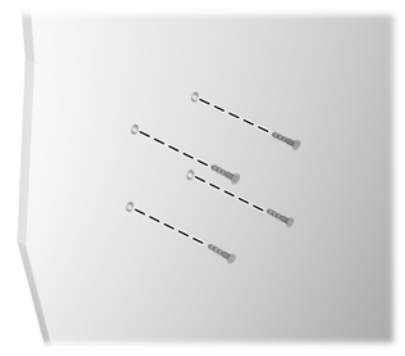

- 6. Befestigen Sie die andere Seite der HP Quick Release-Halterung an der Wand, indem Sie die in dem Montagesatz enthaltenen Wandankerschrauben durch die HP Quick Release-Halterung stecken und in die Wandmontageanker drehen.
- ACHTUNG: Die HP Quick Release-Halterung kann ein Gewicht von maximal 10,9 kg tragen. HP empfiehlt, dass Sie sich von einem qualifizierten Techniker, Architektur- oder Baufachmann beraten lassen, um die geeignete Art von Befestigungsschrauben zu bestimmen, die für Ihr Gerät erforderlich ist, und um sicherzustellen, dass die Montagelösung ordnungsgemäß angebracht wird, um das vorhandene Gewicht tragen zu können.

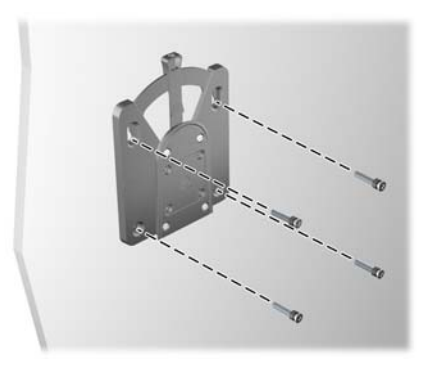

- 7. Legen Sie das Gerät wieder mit der Bildschirmseite nach unten auf ein sauberes, trockenes Tuch oder ein Schutzpolster.
- 8. Führen Sie die Haken an der Wandmontagehalterung (mit montierter HP Quick Release-Halterung) in die Schlitze auf der Rückseite des Berührungsbildschirms ein und schieben Sie die Halterung nach oben, sodass die Haken ordnungsgemäß in den Schlitzen einrasten 0. Montieren Sie anschließend die Feststellschraube, um die Halterung und die HP Quick Release-Halterung auf der Rückseite des Berührungsbildschirms zu<br>befestigen **@**.
- HINWEIS: Der Wandmontagesatz enthält eine Feststellschraube, oder Sie können die Feststellschraube verwenden, die zuvor entfernt wurde.

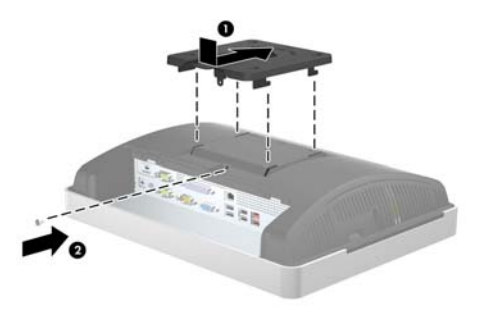

- 9. Bevor Sie den Berührungsbildschirm an der Wand befestigen, schließen Sie das Netzkabel und alle Peripheriegeräte an der<br>Rückseite der E/A-Leiste an.
- 10. Schieben Sie den Berührungsbildschirm auf die an der Wand befestigte HP Quick Release-Halterung und drücken Sie den Berührungsbildschirm fest nach unten, damit er einrastet. Sobald er in der HP Quick Release-Halterung eingerastet ist, wird ein Klickton erzeugt.

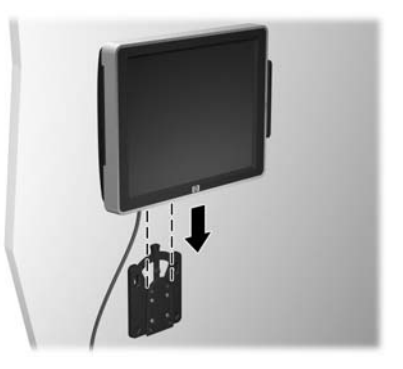

- 11. Stecken Sie den Netzstecker in die Steckdose und drücken Sie die Netztaste auf der E/A-Leiste.
- **EV** HINWEIS: Wenn das Gerät an der Halterung befestigt ist, kann es nicht geneigt, geschwenkt oder in der Höhe verstellt werden.

# Lokalisierte Versionen dieses Dokuments

Lokalisierte Versionen dieses Dokuments sind auf http://www.hp.com für die folgenden Sprachen verfügbar:

- Brasilianisches Portugiesisch Japanisch
- Niederländisch Koreanisch
- 
- 
- 
- Indonesisch (Bahasa Indonesia) Thai
- Italienisch
- 
- 
- Englisch Vereinfachtes Chinesisch
- Französisch Spanisch
- Deutsch Traditionelles Chinesisch
	-